- SWITCH-Port = Einlesen der Schalterstellung von 8 Schiebeschaltern
- BUTTON-Port = Einlesen der Stellung von 4 Tastern
- Serieller Port = RS232-Schnittstelle (fest programmiert sind  $38.400$  KBit/s,  $8$  Bit Daten, keine Parität, 1 Stop-Bit). Die Parameter lassen sich nur über VHDL -Programme ändern.

## **23.2 Portdefinitionen Spartan-6 (Atlys) NEW! [PicoBlaze Release 6 on Spartan-6]**

Folgende Portadressen wurden durch entsprechende Kodierung von VHDL fest vergeben:

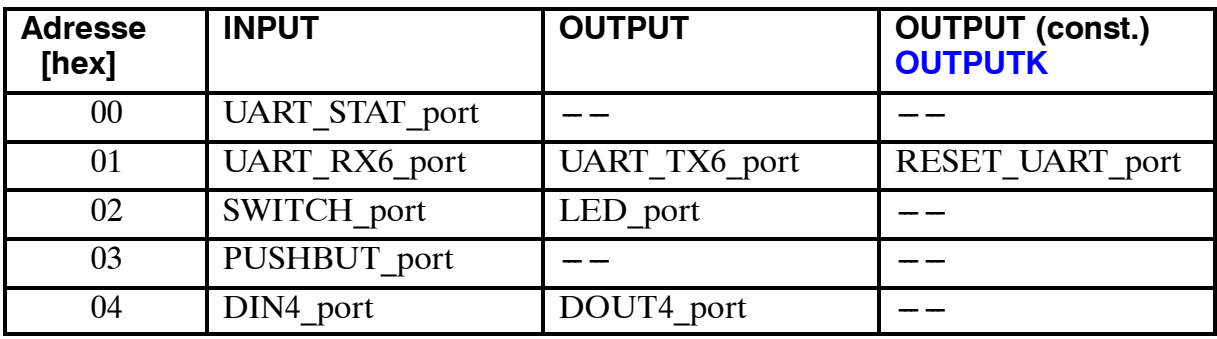

#### **23.2.1 Beschreibung der Ports:**

UART\_STAT\_port (RD, ADDRESS=00):

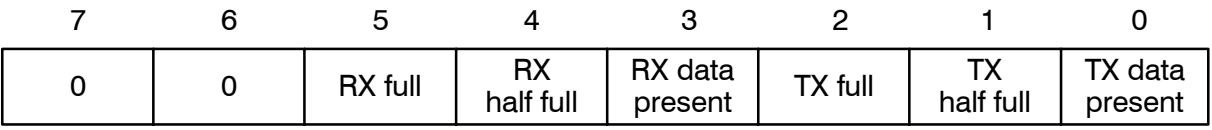

#### UART\_RX6\_port (RD, ADDRESS=01):

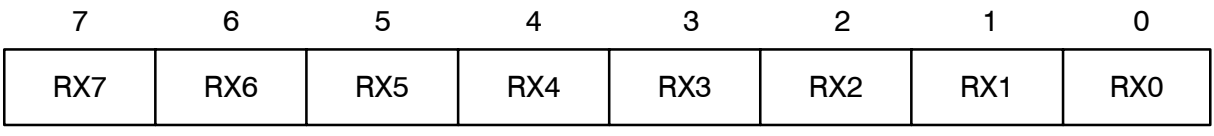

#### SWITCH\_port (RD, ADDRESS=**02**):

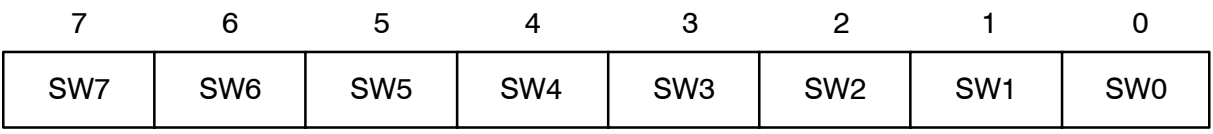

## PUSHBUT\_port (RD, ADDRESS=**03**):

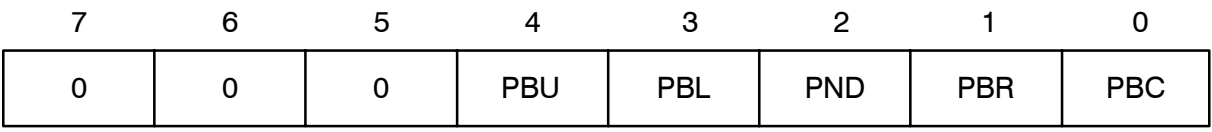

### DIN4\_port (RD, ADDRESS=**04**, siehe Bild 3.17):

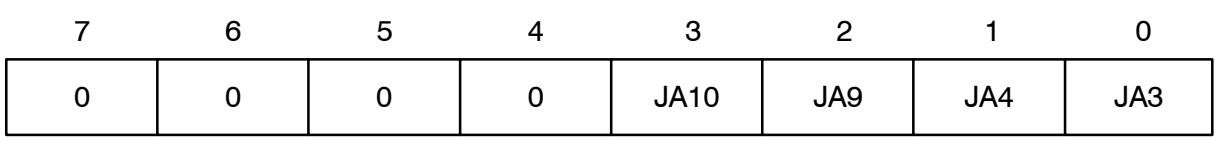

## UART\_TX6\_port (WR, ADDRESS=**01**):

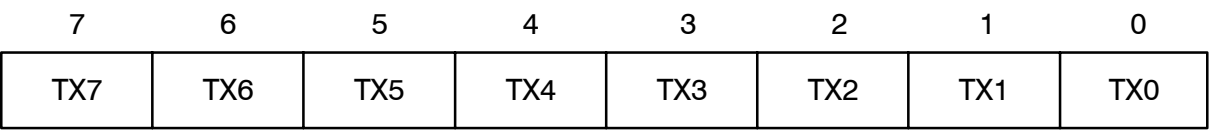

### LED\_port (WR, ADDRESS=**02**):

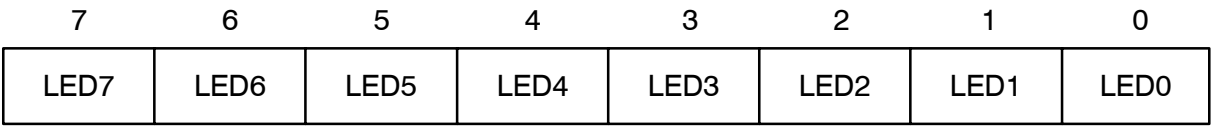

#### DOUT4\_port (WR, ADDRESS=**04**, siehe Bild 3.17):

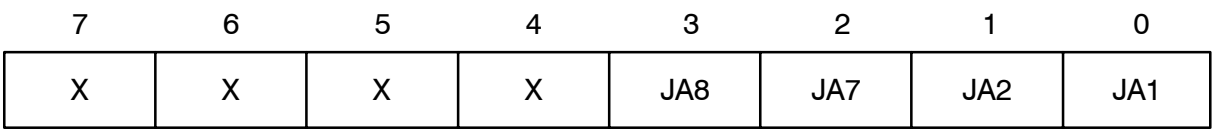

## RESET\_UART\_port (WR CONSTANT, ADDRESS=**01**):

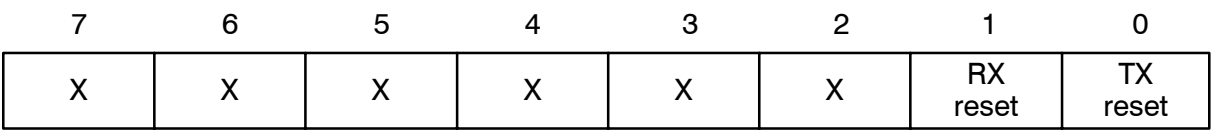

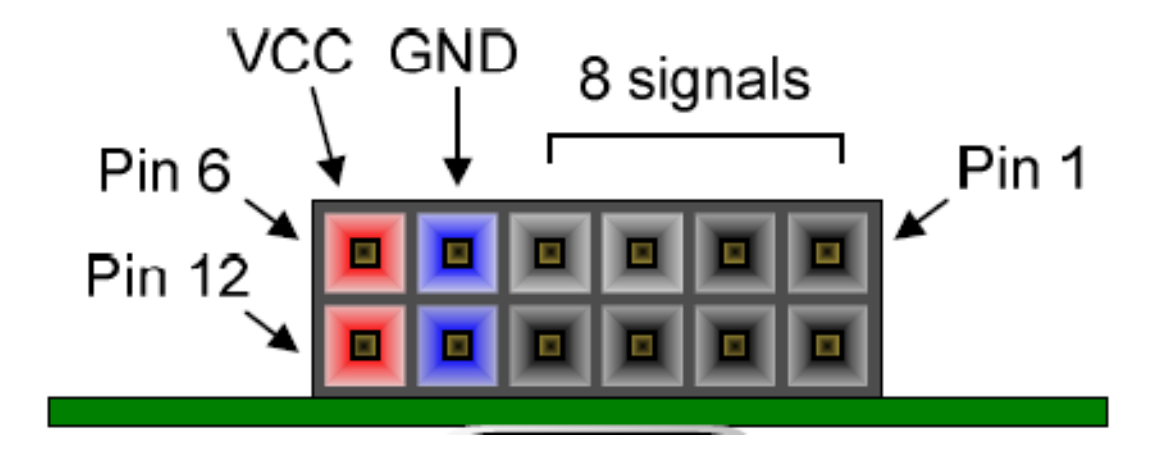

**Bild 3.17:** PMOD Connector (Atlys Board)

# **23.3 Programmentwicklung**

PicoBlaze-Programme lasen sich mit der GUI "PicoTool" der HS Bremerhaven entwickeln.

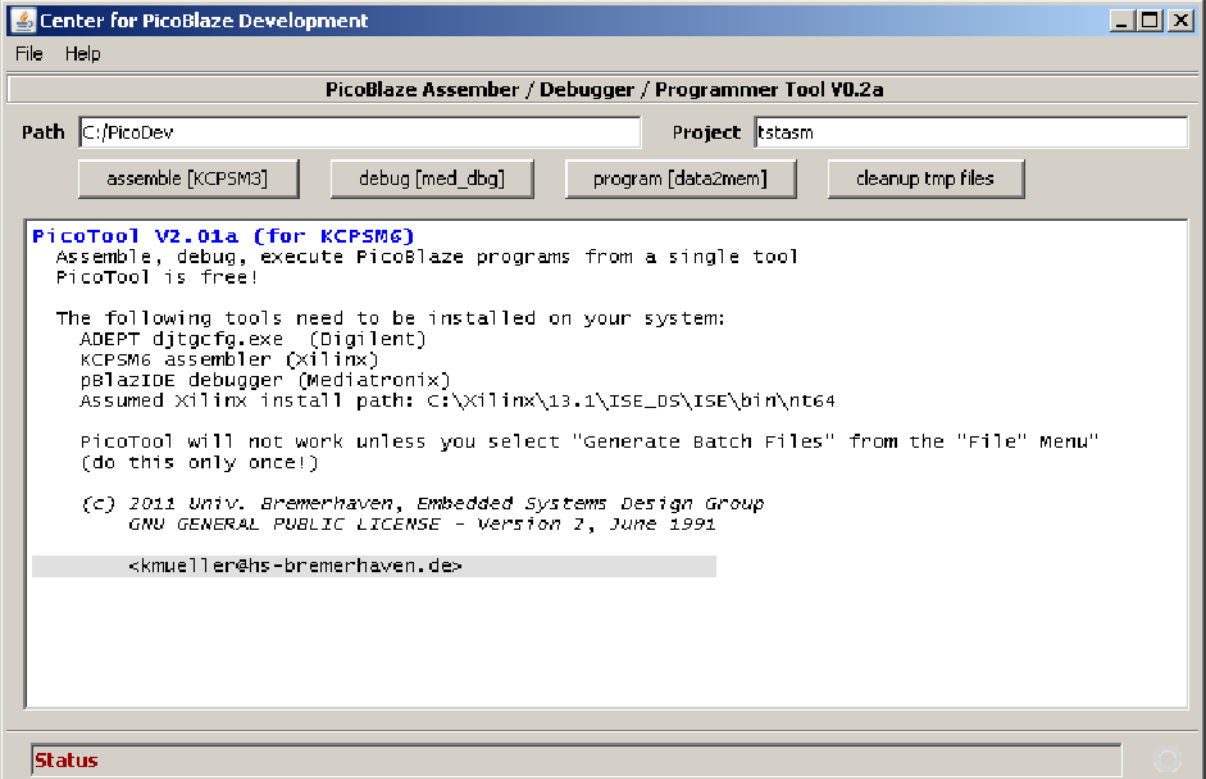

**Bild 3.18:** PicoBlaze Assembler / Programmer Tool for KCPSM6-Assembler

Mit dem Button "Assembler" wird der Sourcekode übersetzt. Eventuellen Fehlermeldungen werden im Text-Fenster angezeigt. Sollte das Programm fehlerfrei übersetzt worden sein (wie im obigen Beispiel), so kann mit dem Button "Programmer" das Programm in das Spartan-3-FPGA geladen werden (s. Bild 3.19).

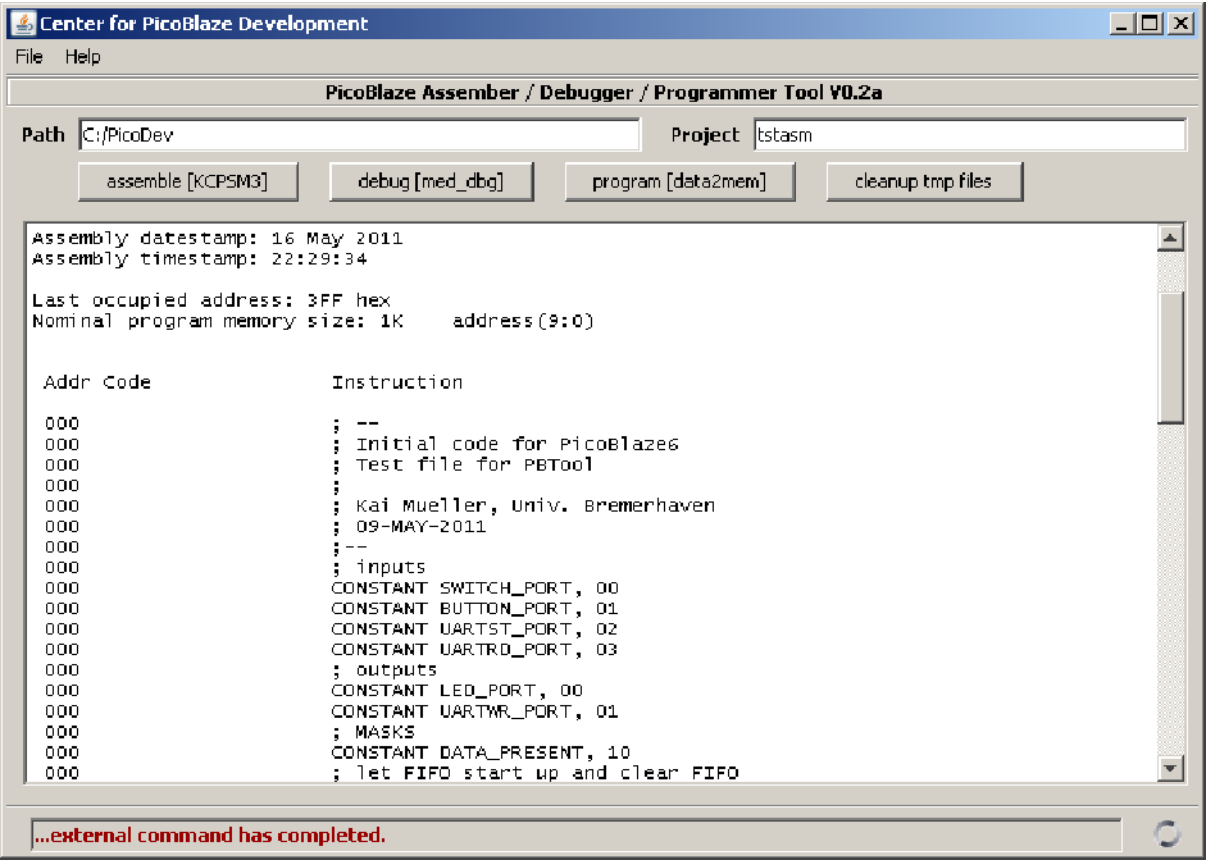

**Bild 3.19:** PicoBlaze Assembler / Programmer Tool: Assembler